# **Create an Object**

Creating objects fills the world of Horizons to make the story worth telling. Objects can be quickspawned using an Action or created using the full Create an Object menu inside the Objects and [Encounters](http://wiki.starshiphorizons.com/modding:encounters) menus at both the [Module](http://wiki.starshiphorizons.com/modding:modules) and [Mission](http://wiki.starshiphorizons.com/modding:missions) level.

The Create an Object menu has seven sections along the sidebar of the popup: General, Location, Cargo, Hardpoints, [Dialog](http://wiki.starshiphorizons.com/modding:dialog), [Tasks,](http://wiki.starshiphorizons.com/modding:tasks) and [Properties](http://wiki.starshiphorizons.com/modding:properties).

### **General**

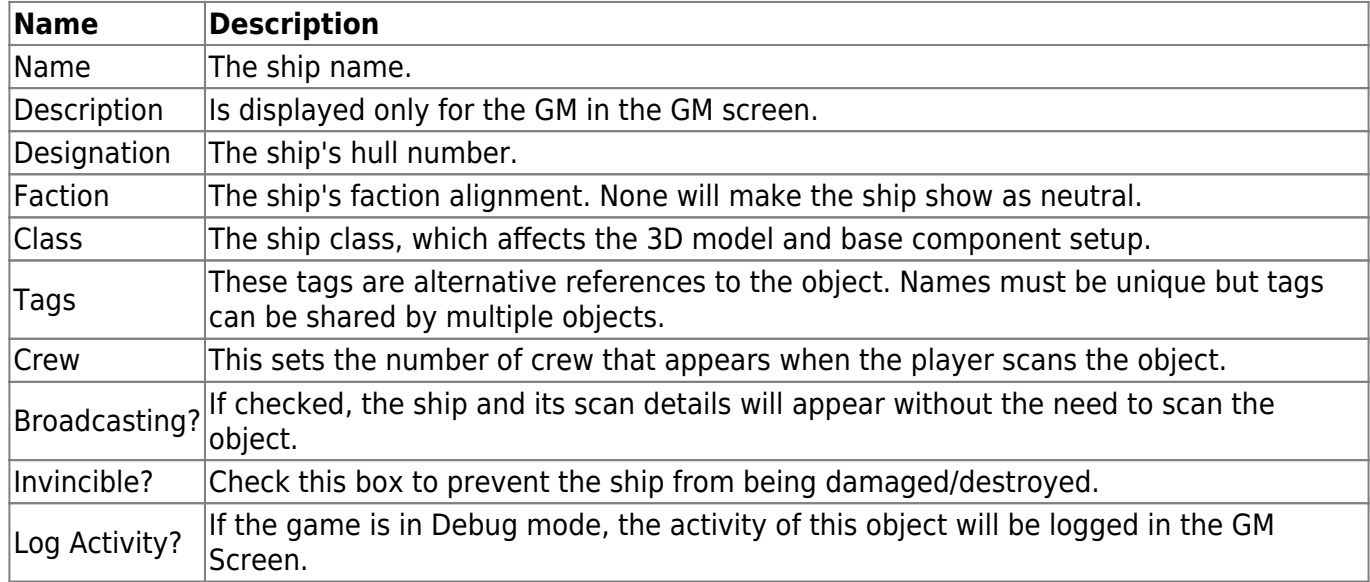

### **Location**

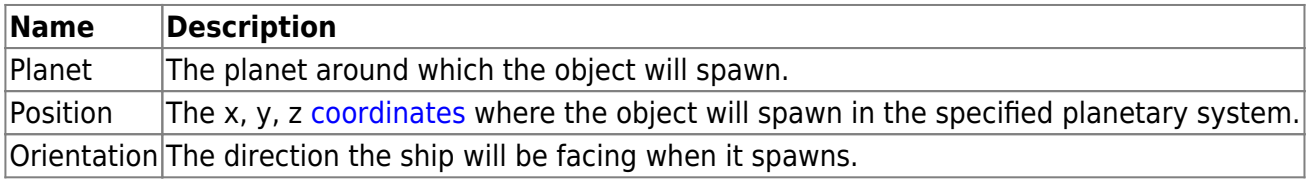

### **Add Cargo**

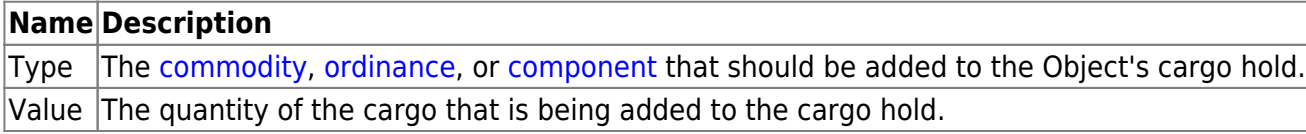

## **Hard Points**

Hard Points are where ship's [components](http://wiki.starshiphorizons.com/modding:components) are installed.

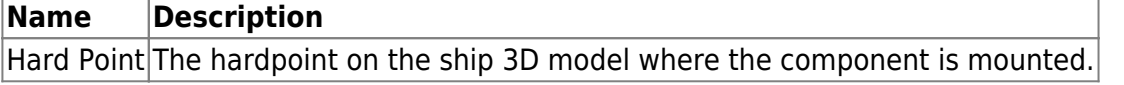

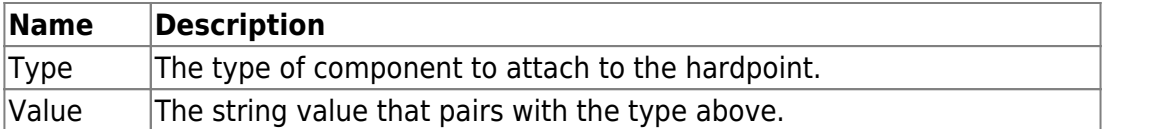

## **Dialog**

[Dialog](http://wiki.starshiphorizons.com/modding:dialog) added directly onto an object will override the comms options of that ship. If the Dialog Groups use the same name, Dialog Groups at the Object level will override Dialog Groups at the Module level.

For more information, see the article on [Dialog Trees.](http://wiki.starshiphorizons.com/modding:dialog)

#### **Tasks**

Object tasks are orders that are executed in the order that they are assigned.

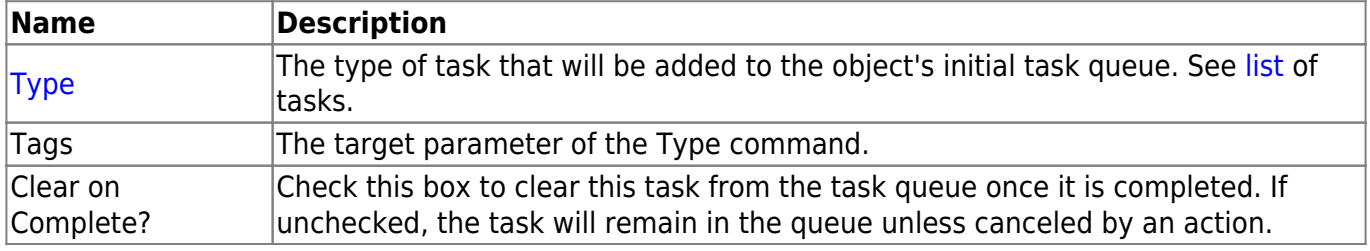

### **Properties**

These [object properties](http://wiki.starshiphorizons.com/modding:properties) set or override specific parameters normally set by the ship class.

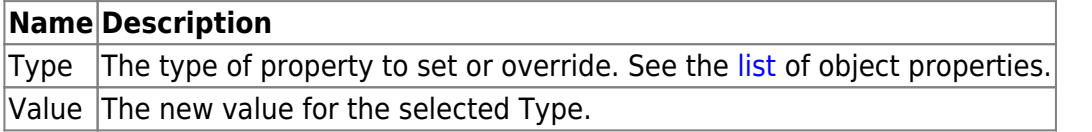

From: <http://wiki.starshiphorizons.com/> - **Starship Horizons Wiki**

Permanent link: **[http://wiki.starshiphorizons.com/modding:add\\_object?rev=1620022693](http://wiki.starshiphorizons.com/modding:add_object?rev=1620022693)**

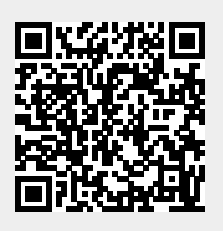

Last update: **2021/05/03 06:18**